## **Author Workflow after submission**

- **1. [Pre-Review by Editor](#page-0-0)**
- **2. [Review by Reviewer](#page-1-0)**
- **3. [Copyeditor](#page-3-0)**

Log on to the journal.

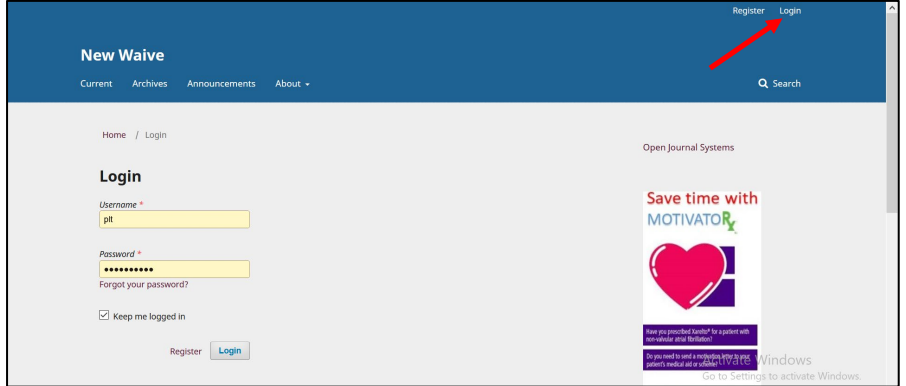

Click on the reviewed title.

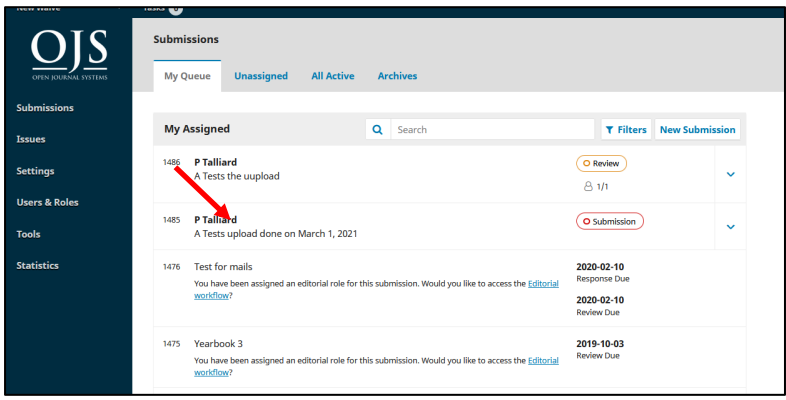

## <span id="page-0-0"></span>1. [Pre-Review by Editor](#page-0-0)

The Editor requested some changes before sending it to a Reviewer.

- 1. Click **Submission**.
- 2. Click **minor changes** [this is the file name].

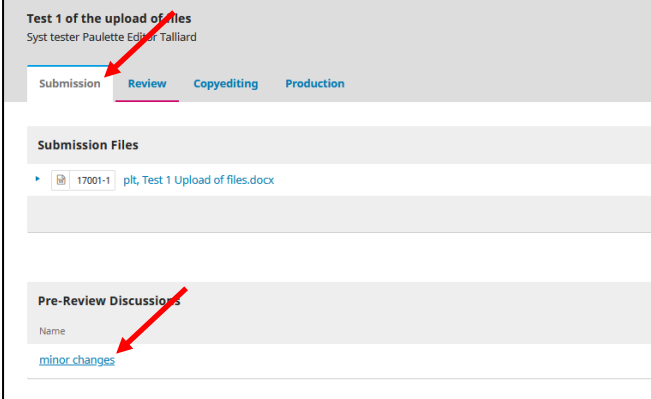

- 3. Download the file and make the changes, save it on your computer.
- 4. Click **Add discussion**.

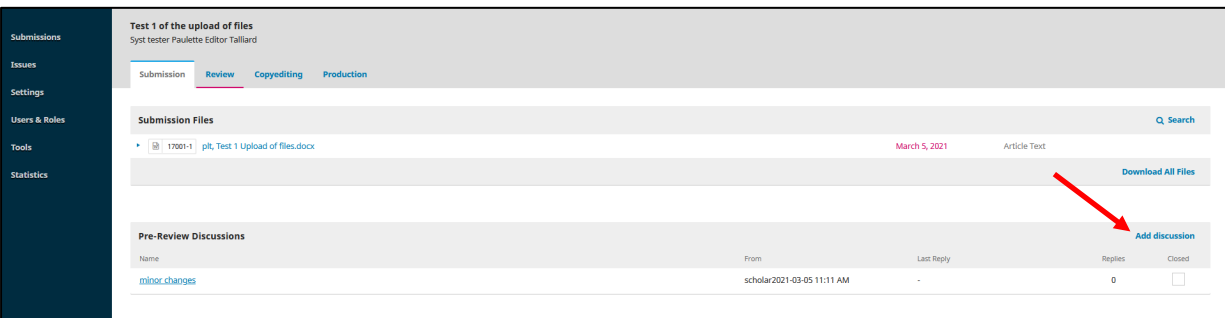

- 5. Complete the message.
- 6. Click **Upload file** to re-attach the file with the changes. Complete the upload process.

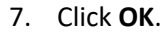

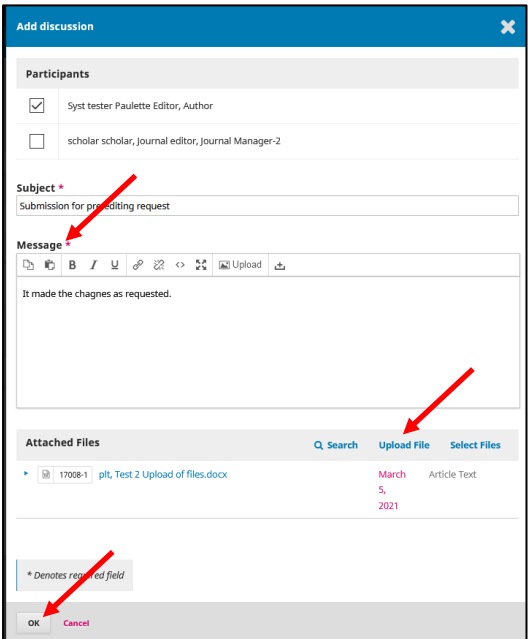

## <span id="page-1-0"></span>2. Review by Reviewer

- 1. Click on the title of the item under review.
- 2. Click on the reviewed document.

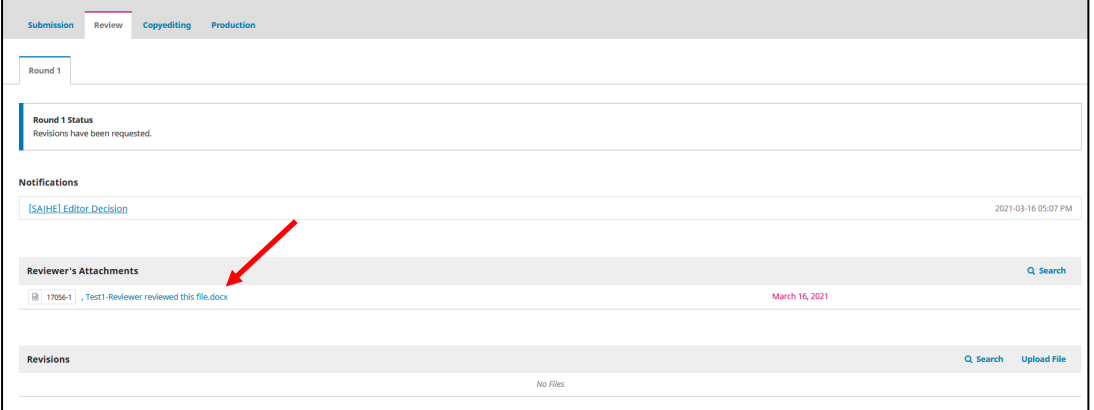

- 3. Download the file and make the changes, save it on your computer.
- 4. Click **Upload file** and attach the newly corrected document. Complete the upload process.
- 5. Click **Add discussion**.

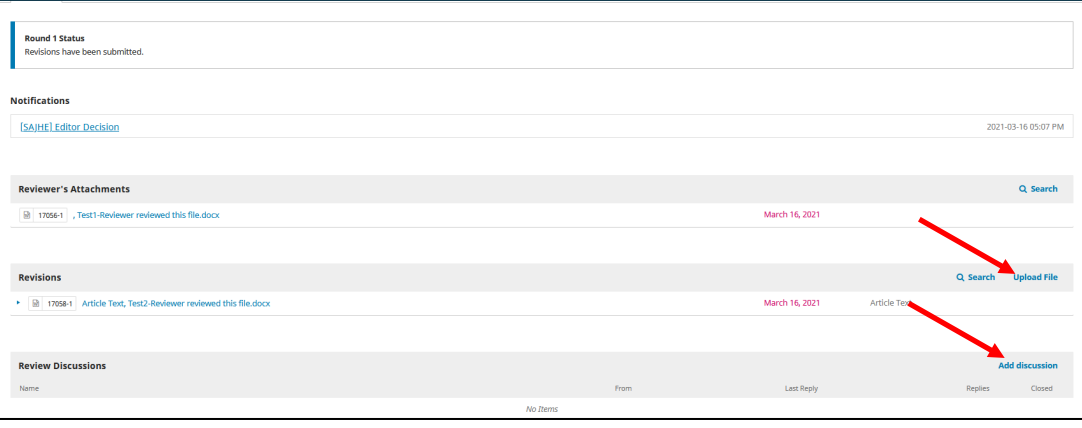

- 6. Complete the message and include the Editor.
- 7. Click **Upload file** to attach the newly corrected document. [this is the same file as step 4.] Complete the upload process.
- 8. Click **OK**.

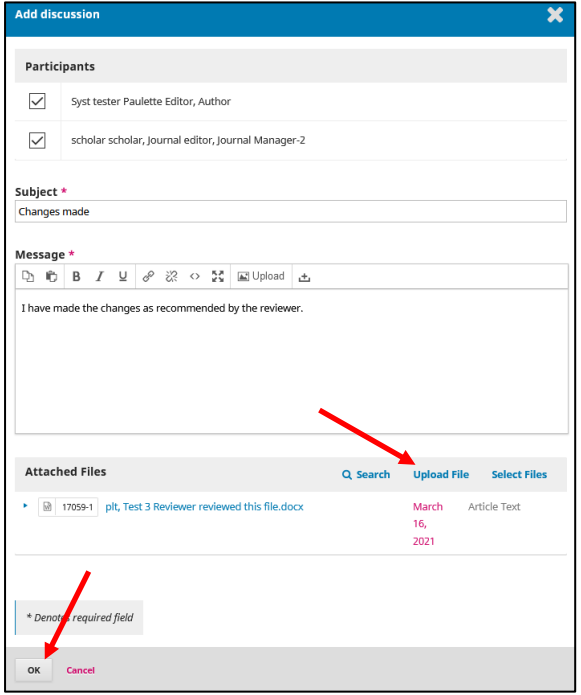

Your reviewed document is now attached to the record.

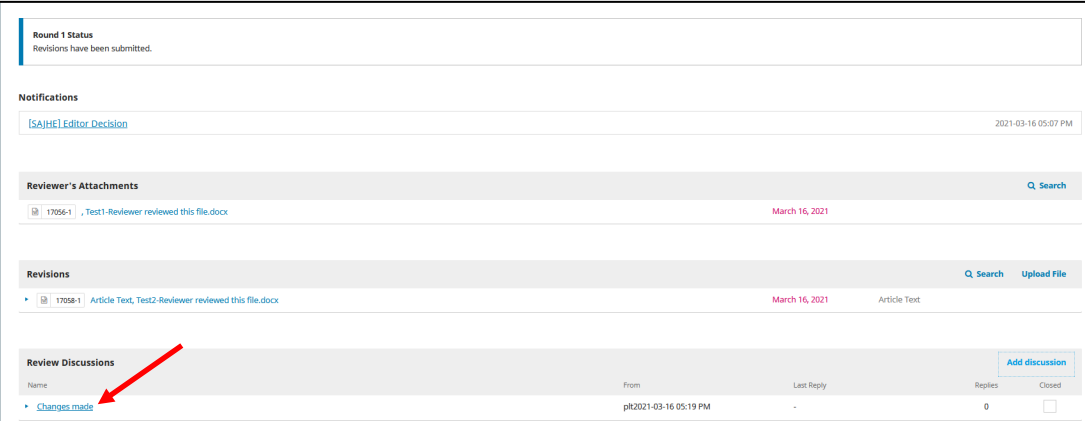

## 3. [Copyediting](#page-3-0)

<span id="page-3-0"></span>Click on the title that shows **Copyediting. [this goes for layout editing and proofreading]**

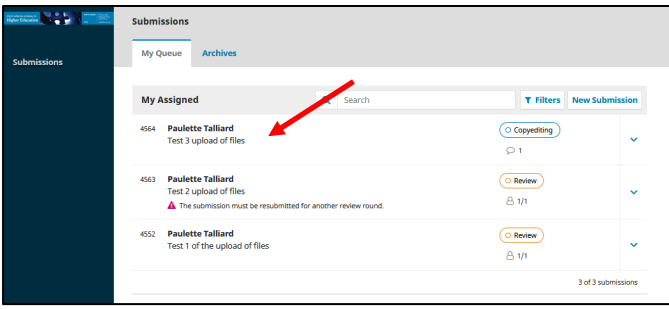

Click **Review the document**.

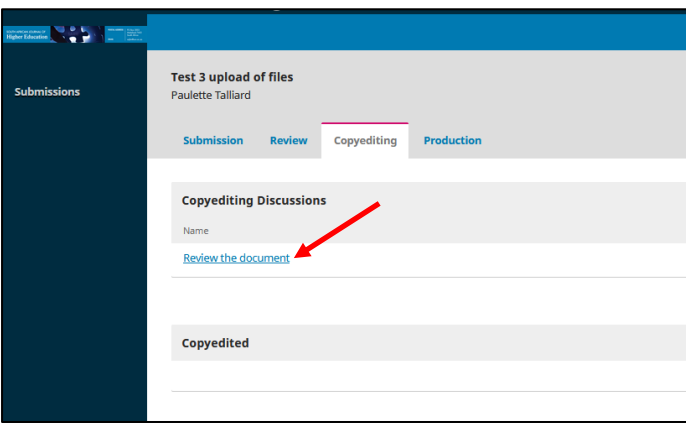

Complete the form, add your comments and your file(s), if any, and click **OK**.

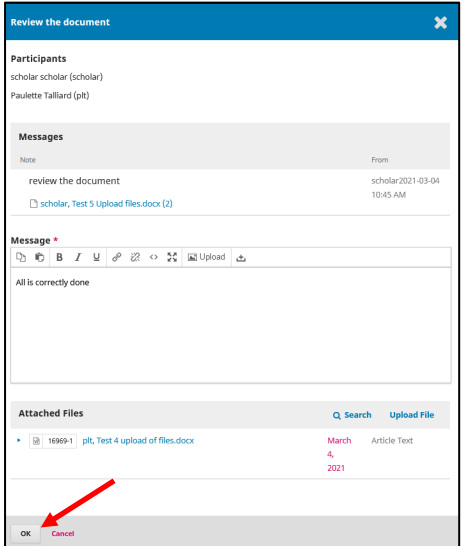